④送られてきたメールの上のリンクをクリックする

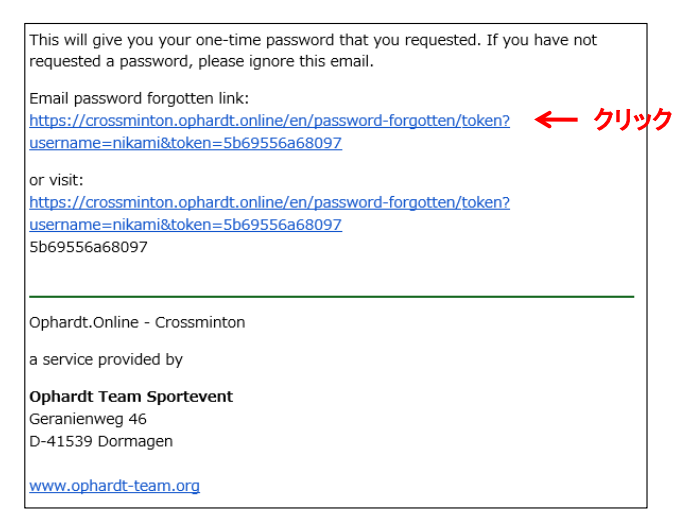

## ⑤新たなパスワードを入力して[Save]をクリックする

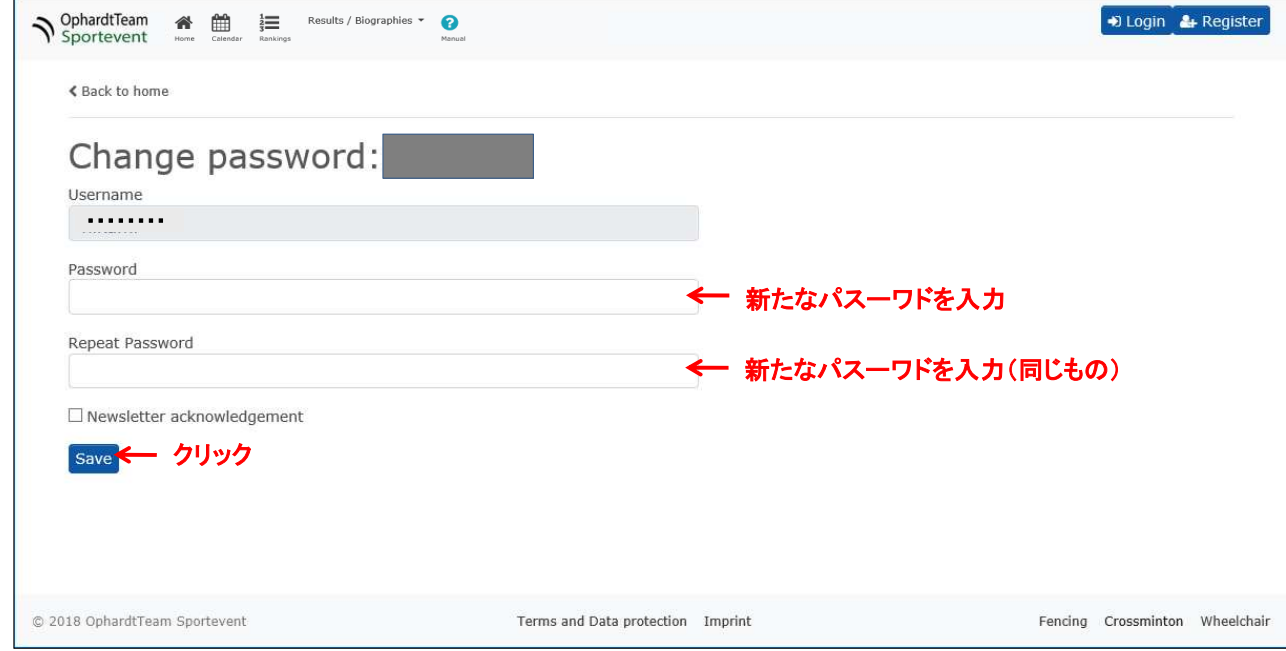

これで新しいパスワードが使えるようになりますので、ユーザー名(ID)と新しいパスワードでLoginしてください